## Fintechee

# **FIX Trade Specification**

## Fintechee

for

## **Fintechee FIX API Trading Platform**

by **Fintechee**

Supervised by

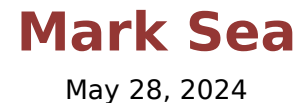

Copyright © Fintechee

## **Contents**

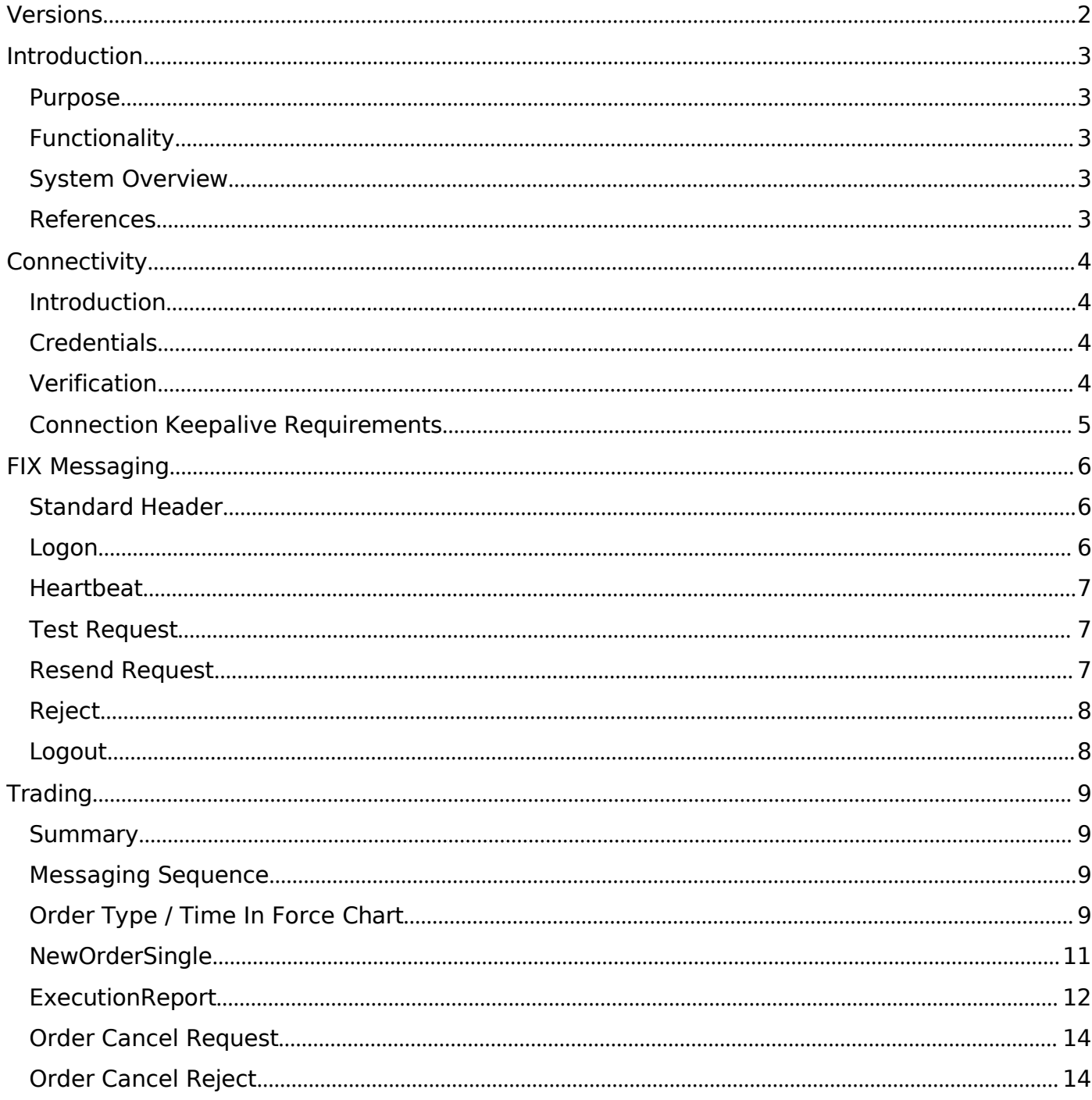

### <span id="page-2-0"></span>**V**ersions

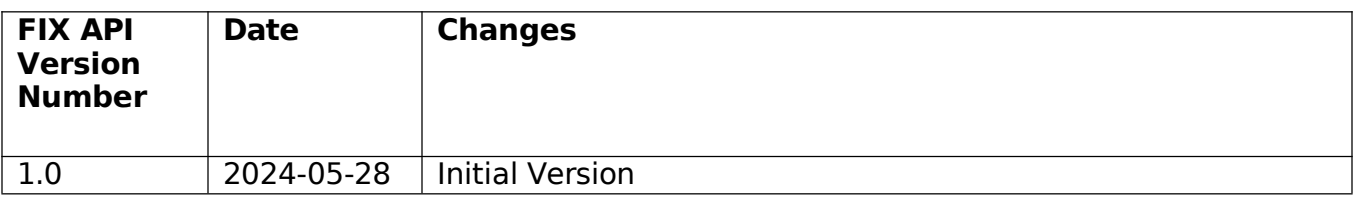

#### <span id="page-3-0"></span>Introd**u**ction

#### <span id="page-3-1"></span>**Pu**rpose

This document aims to delineate the guidelines for engaging with the Fintechee Financial Information eXchange (FIX) Gateway for trading purposes.

#### <span id="page-3-2"></span>F**u**nctiona**l**ity

The Fintechee FIX 4.4 API is tailored for foreign exchange (FX), contracts for difference (CFDs), and cryptocurrencies trading. It facilitates integration with Fintechee's trade routing engine for the following functionalities:

Connectivity Order Execution

#### <span id="page-3-3"></span>Syste**m Ov**er**v**ie**w**

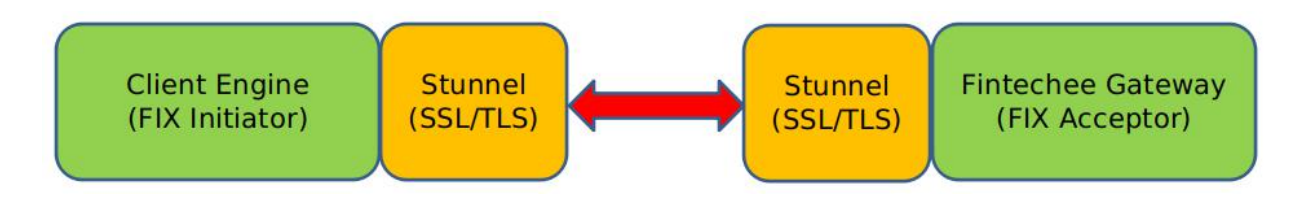

#### <span id="page-3-4"></span>**R**eferences

More information on Fintechee and the Fintechee FIX Gateway can be found at our website: [www.fintechee.com](https://www.fintechee.com)

### <span id="page-4-0"></span>Connecti**v**ity

#### <span id="page-4-1"></span>Introd**u**ction

Connecting to the Fintechee FIX 4.4 API:

- 1) Client opens socket connection to Fintechee FIX Gateway on pre-defined port.
- 2) Client sends FIX Logon Message (35=A)
- 3) Fintechee FIX Gateway sends FIX Logon Response (35=A)
- 4) Fintechee / Client exchange Heartbeat (35=0)

#### <span id="page-4-2"></span>Credentia**l**s

Customers connecting to the Fintechee FIX API will obtain the following information from the Fintechee FIX Gateway (Acceptor). This information should remain configurable within their Client FIX Engine (Initiator):

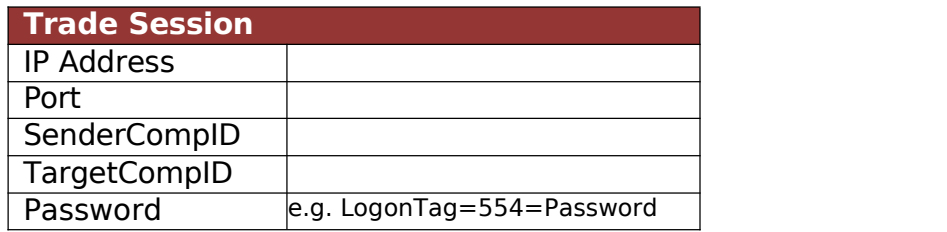

#### **W**hite**l**ist(**L**i**v**e **O**n**l**y)

Before establishing a connection to Fintechee, it is necessary to arrange adjustments to the Fintechee firewall to allow the IP address from which the client intends to connect.

#### <span id="page-4-3"></span>**V**erification

Before testing FIX API conformance, all clients connecting to Fintechee via FIX should conduct a network connectivity test using a TELNET protocol client application. In Linux, open the terminal prompt and enter:

telnet <IP Address> <Port>

Success is indicated by a blank screen. For any errors encountered, please contact Fintechee Support.

#### <span id="page-5-0"></span>Connection **K**eepa**l**i**v**e **R**e**qu**ire**m**ents

Clients connected to Fintechee must send a Heartbeat (35=0) message to Fintechee on each connected FIX session at least once every 30 seconds. Sessions failing to meet this requirement may be disconnected due to lack of communication.

#### <span id="page-6-0"></span>FIX **M**essaging

#### <span id="page-6-1"></span>Standard **H**eader

The standard header included on all FIX Messages sent/received by Fintechee.

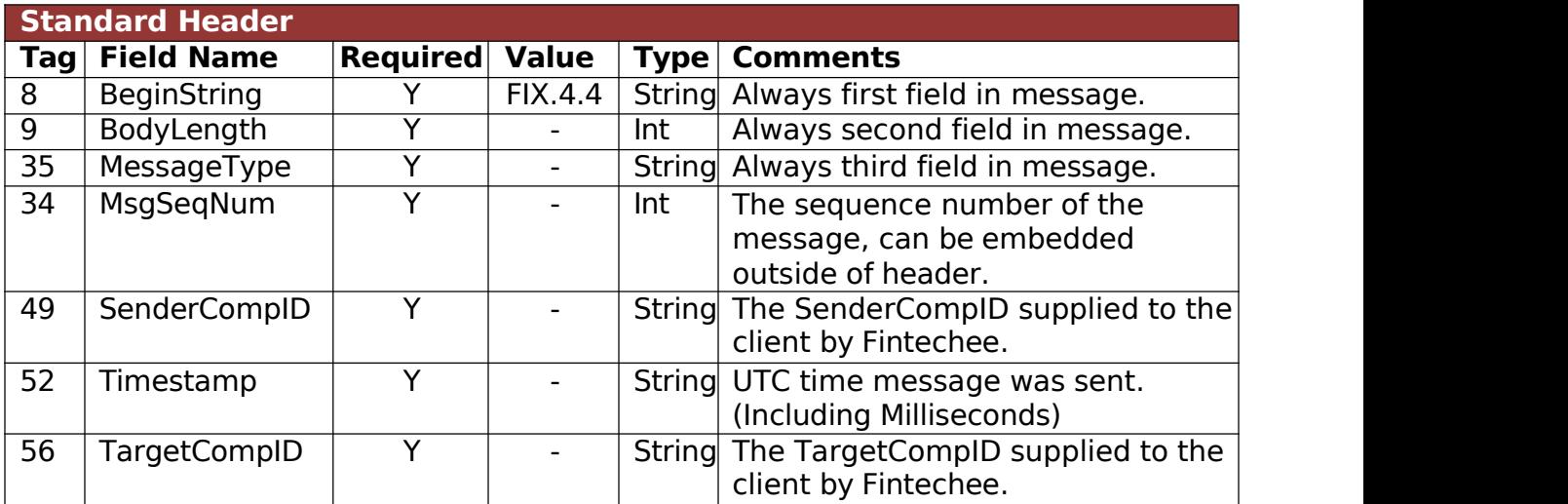

#### <span id="page-6-2"></span>**L**ogon

The client sends a Logon message to initiate a FIX session. The Fintechee FIX implementation includes the Password for authentication purposes in the original Logon message.

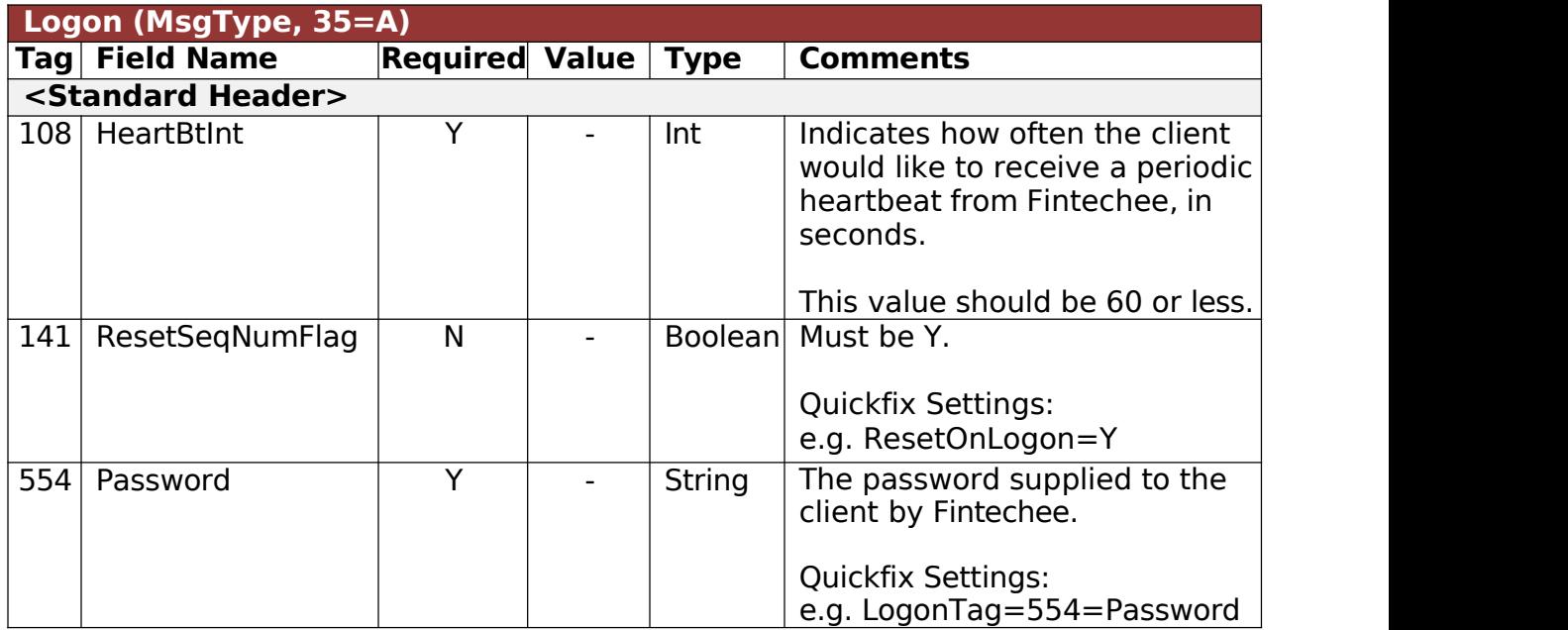

#### <span id="page-7-0"></span>**H**eart**b**eat

A Heartbeat message serves as a keep-alive and a means of verifying FIX connectivity, sent either by Fintechee to the client or vice versa. It is sent in response to a Test Request.

Client connections are required to send a Test Request to Fintechee at least once every 30 seconds.

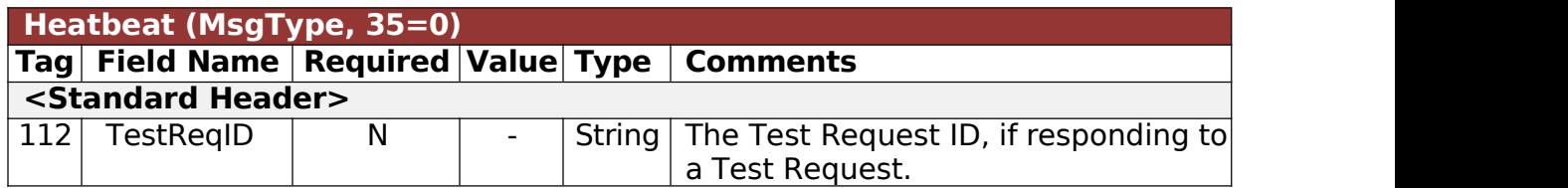

#### <span id="page-7-1"></span>Test **R**e**qu**est

A Test Request message is used by either Fintechee or the client to verify two way FIX connectivity. A Heartbeat message is then sent in response to the Test Request.

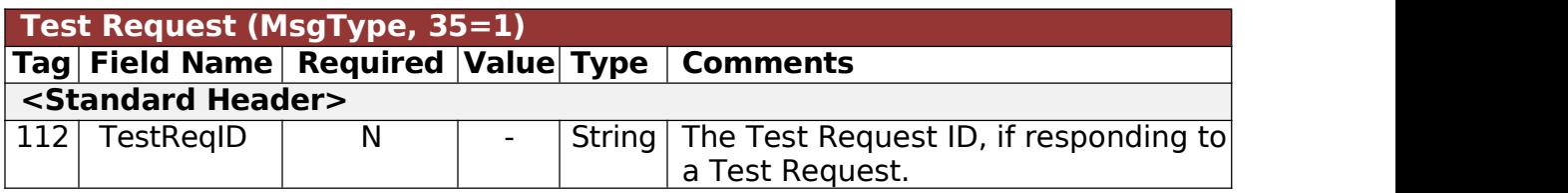

#### <span id="page-7-2"></span>**R**esend **R**e**qu**est

The Resend Request message is sent by the receiving application to request the retransmission of messages. It is used when a sequence number gap is detected, a message is lost by the receiving application, or as part of the initialization process.

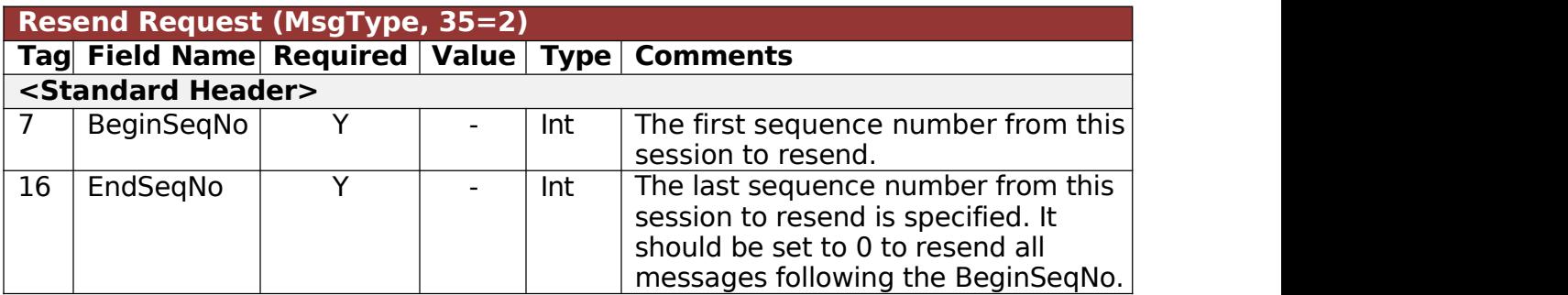

#### <span id="page-8-0"></span>**R**e**j**ect

A Reject message is sent in response to an unsupported or badly formed FIX message from the client to Fintechee.When feasible, a reason and explanation for the rejection are provided.

**Note**: A FIX level reject differs from a trade level reject, which would be sent via an ExecutionReport or BusinessMessageReject. The Reject message is specifically intended for administrative or system level message rejections.

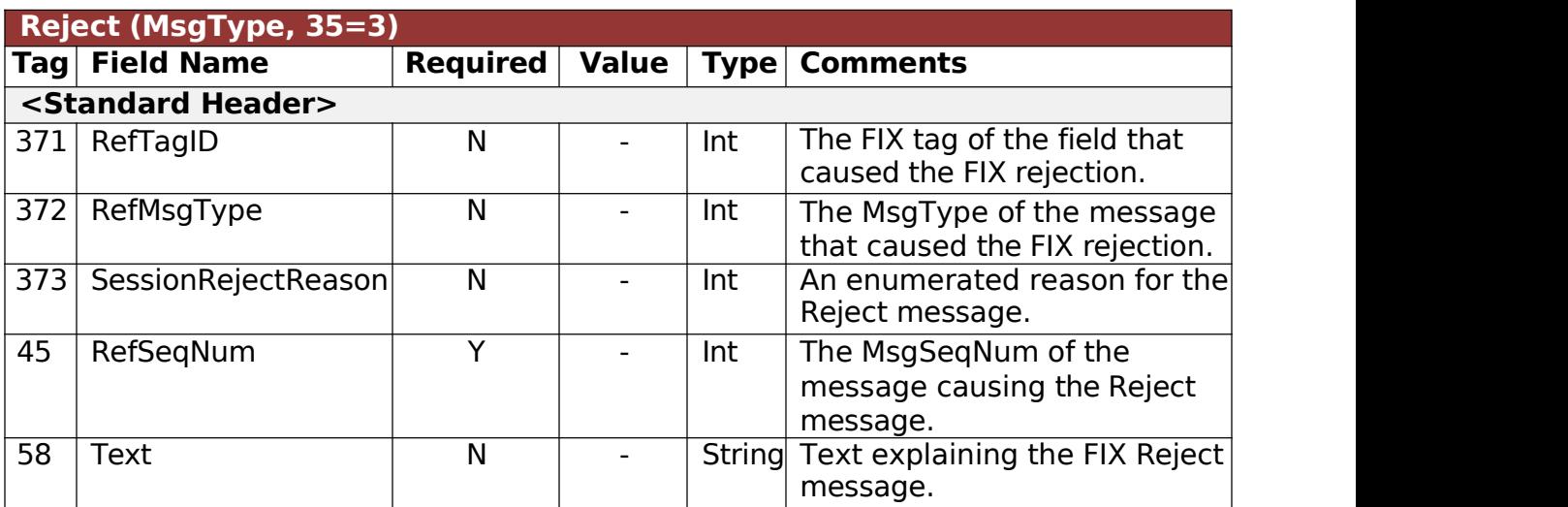

#### <span id="page-8-1"></span>**L**ogo**u**t

A Logout message is sent by either Fintechee to the client or the client to Fintechee to terminate a FIX session. Typically, most FIX engines automatically generate the Logout message and response. If applicable, the Fintechee FIX engine will provide a reason for the Logout in the Text (58) field.

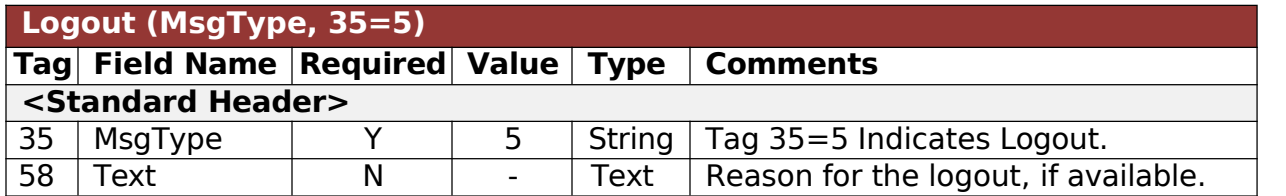

### <span id="page-9-0"></span>**Trading**

#### <span id="page-9-1"></span>S**umm**ary

Upon establishing a connection to the Fintechee FIX API Trade Session, the client can initiate a trade by sending a NewOrderSingle message. The Fintechee FIX API will promptly respond with an ExecutionReport indicating ExecType (150) as "PendingNew" (A). If an order fails to become active due to credit or other issues, it will receive an ExecType of "BusinessMessageRejected" (j). It's worth noting that in Fintechee FIX, "partially filled" orders are not supported. Once an order is completely filled, an ExecutionReport with ExecType "Fill" (2) will be dispatched. In the event of a timeout or user-initiated cancellation, an ExecutionReport with ExecType "Canceled" (4) will be issued. In the Canceled report, the CumQty (14) field will be zero (0).

If a client intends to cancel the processing of a trade, they can send a FIX OrderCancel Message. If the order cannot be canceled, an OrderCancelReject message will be sent in response. Alternatively, the Fintechee FIX API will return an ExecutionReport with the type "Canceled".

#### <span id="page-9-2"></span>**M**essaging Se**qu**ence

- 1. Client Sends NewOrderSingle Message
- 2. Fintechee responds with ExecutionReport ExecType = "Pending New" (A)
- 3. Fintechee responds

with an ExectutionReport OrderStatus = "Fill" (1), ExecType = "Trade" (F) or

with an ExecutionReport ExecType  $=$  "Canceled" (4)

or

with an ExecutionReport ExecType = "Rejected" (8)

#### <span id="page-9-3"></span>**O**rder Type / Ti**m**e In Force Chart

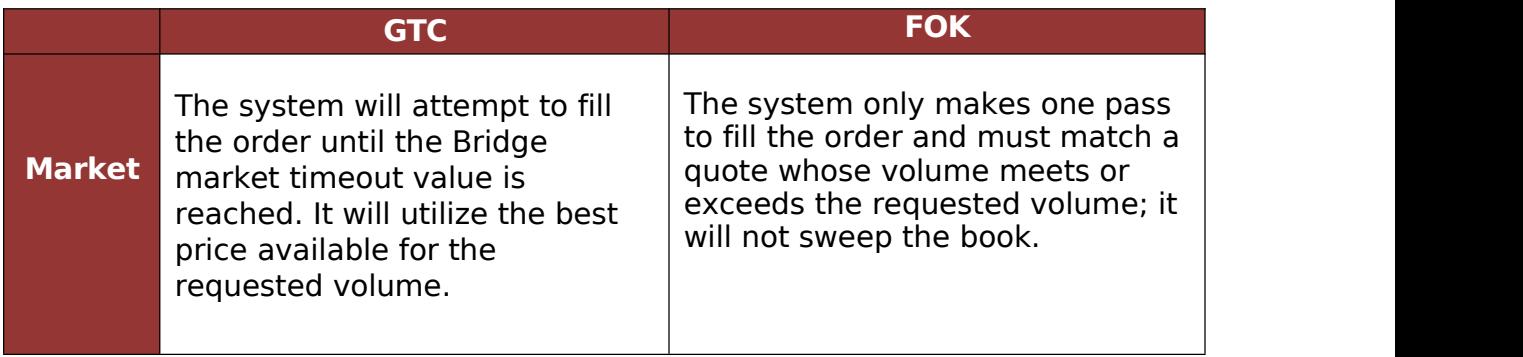

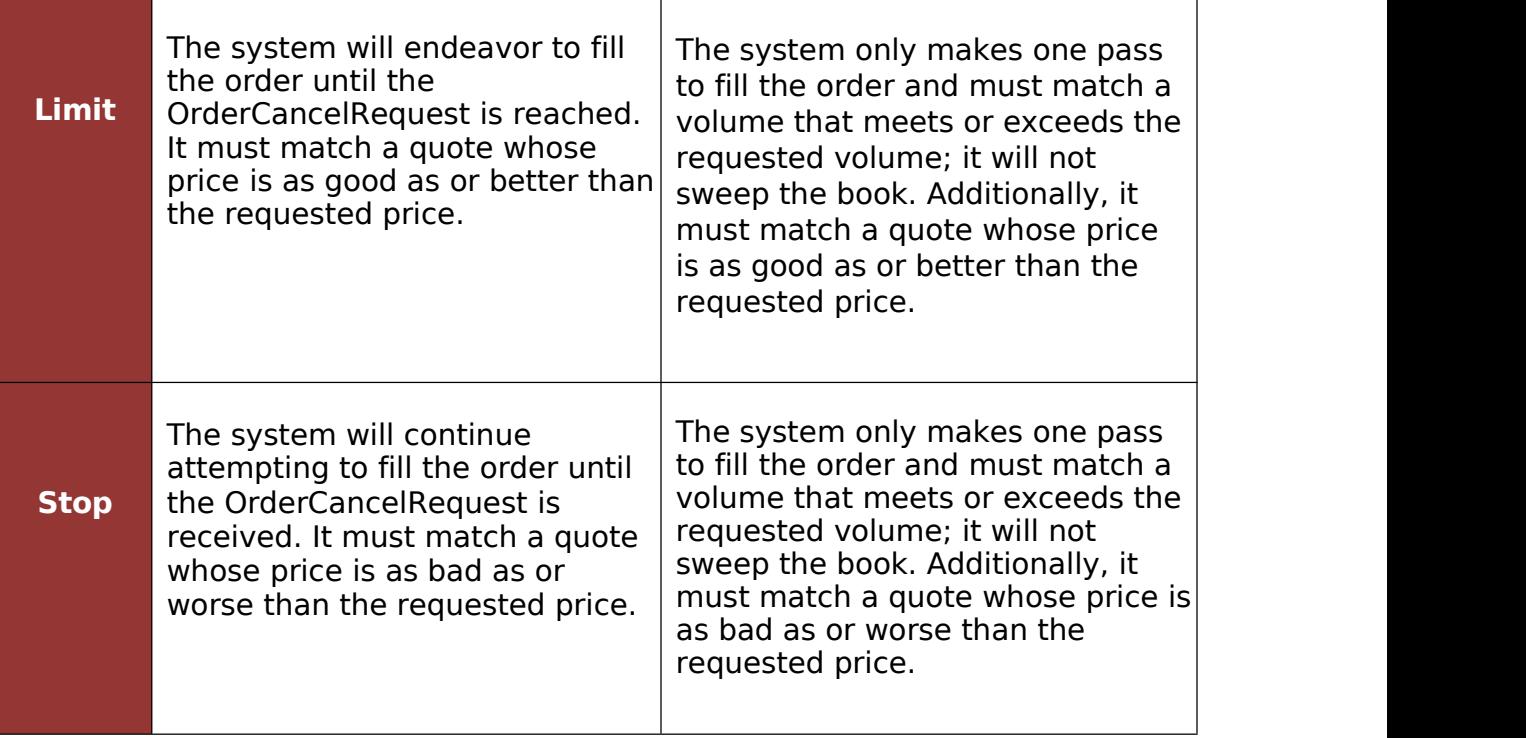

## <span id="page-11-0"></span>**N**e**wO**rderSing**l**e

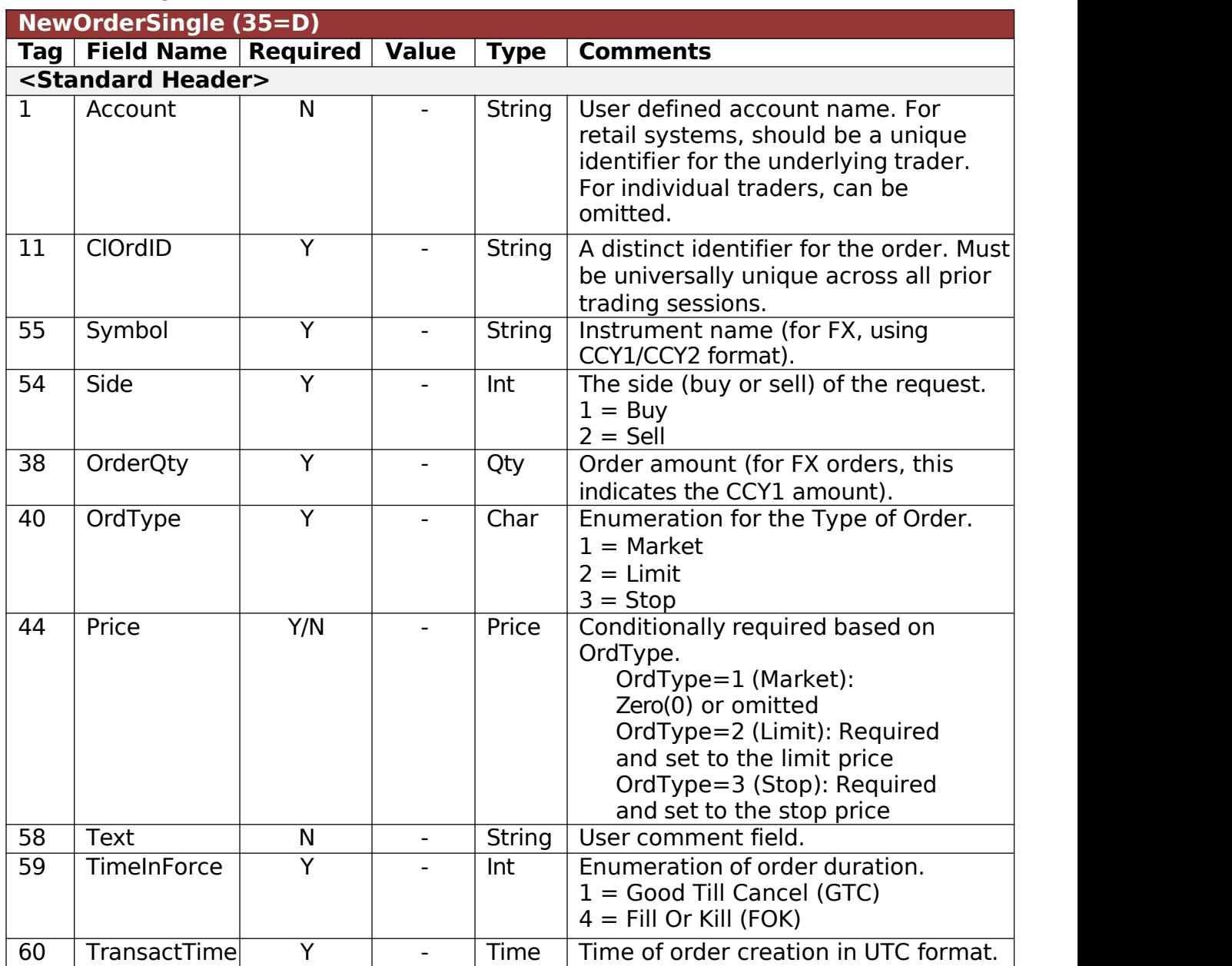

## <span id="page-12-0"></span>**Ex**ec**u**tion**R**eport

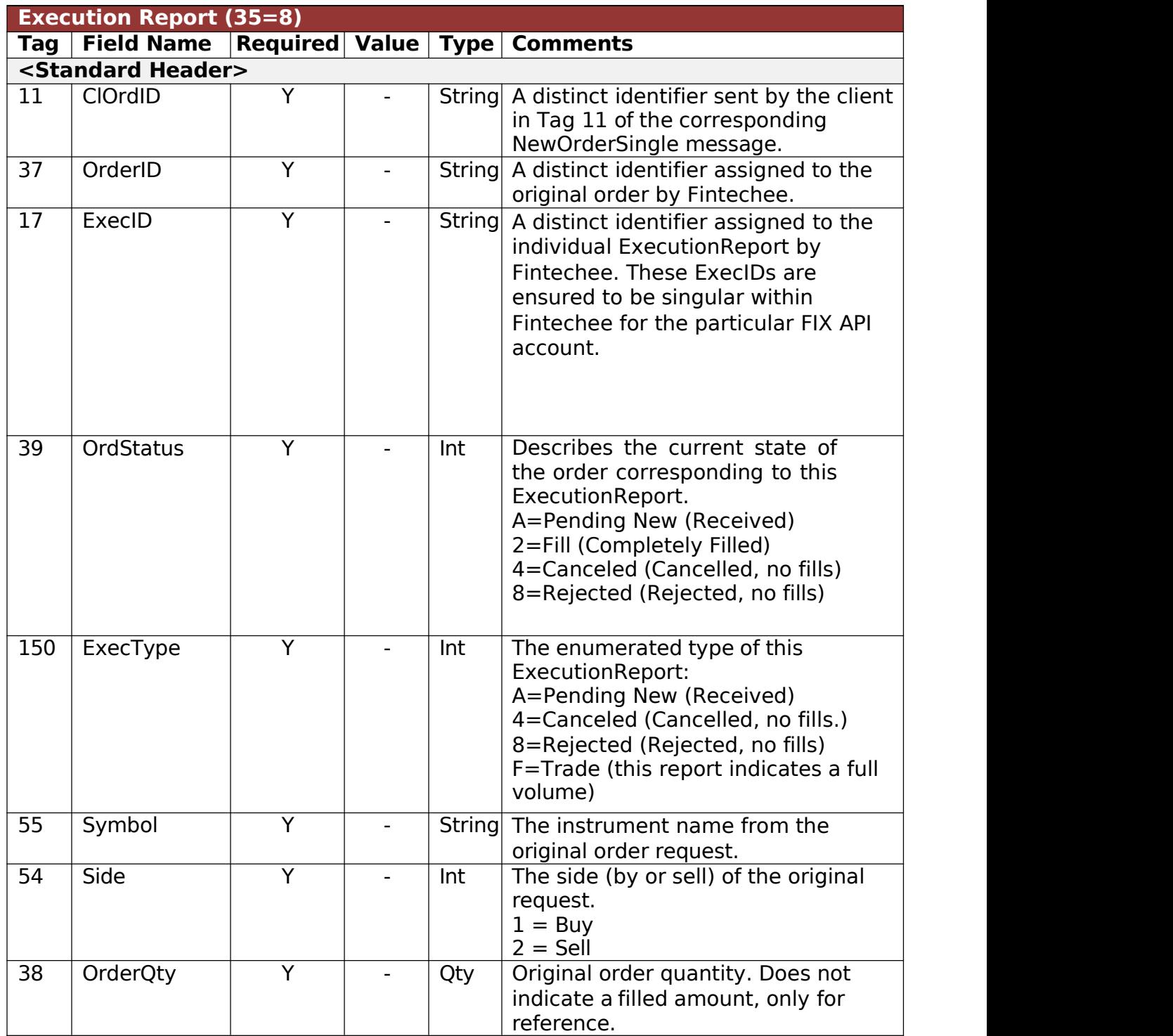

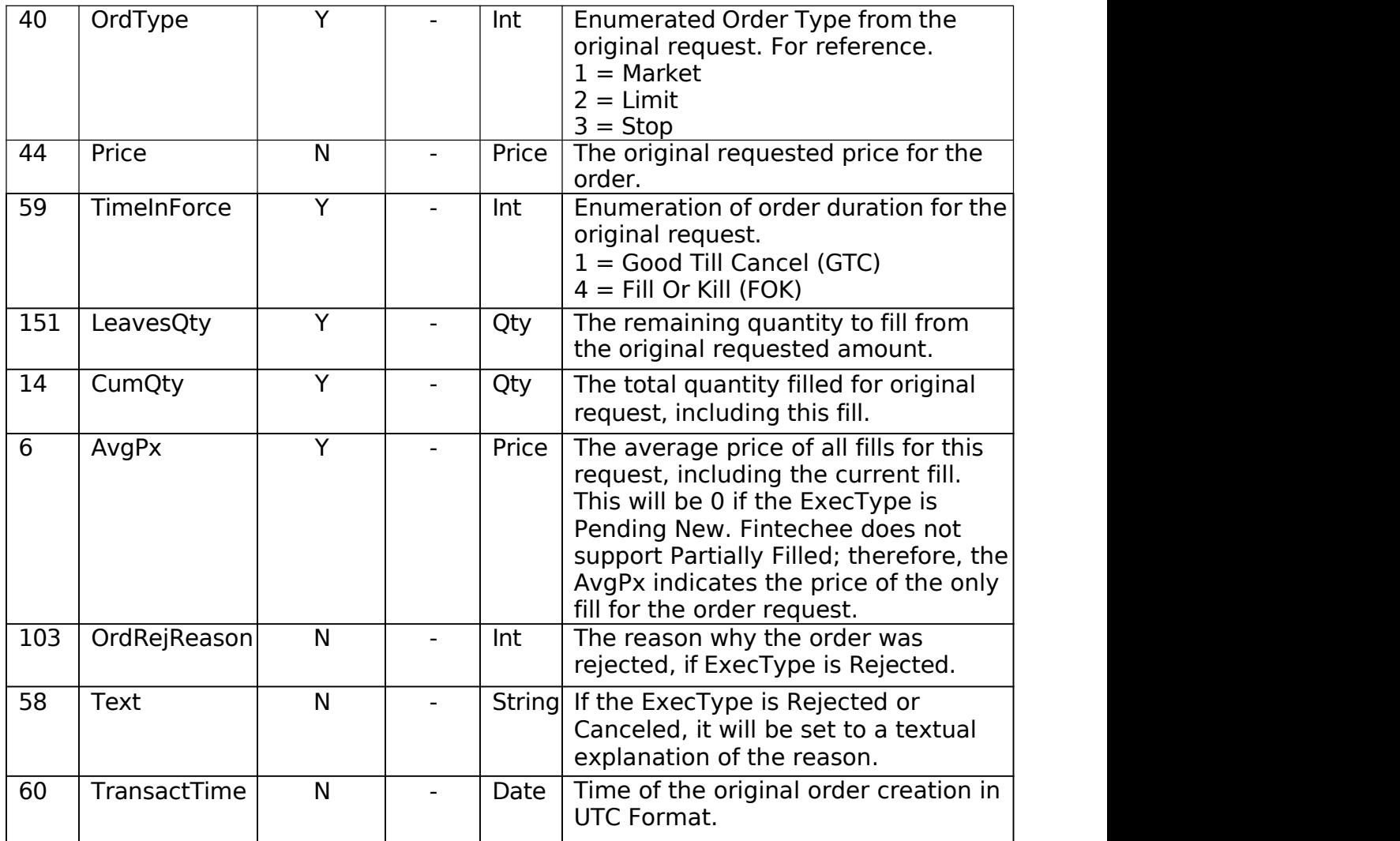

## <span id="page-14-0"></span>**O**rder Cance**l R**e**qu**est

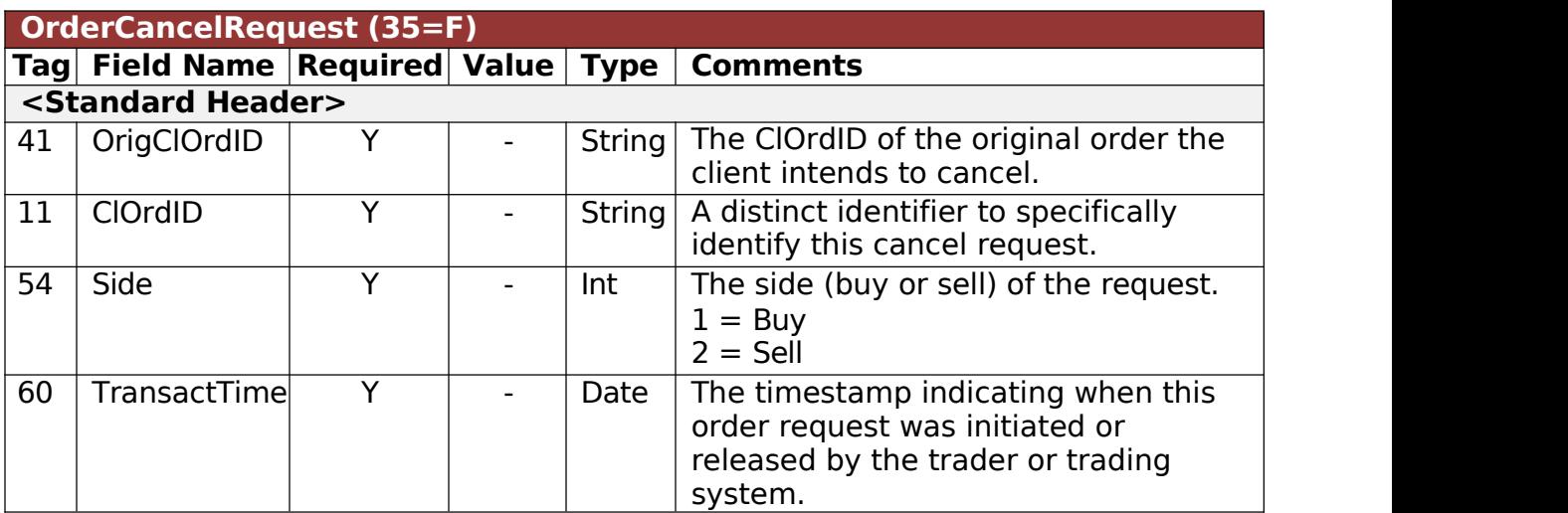

## <span id="page-14-1"></span>**O**rder Cance**l R**e**j**ect

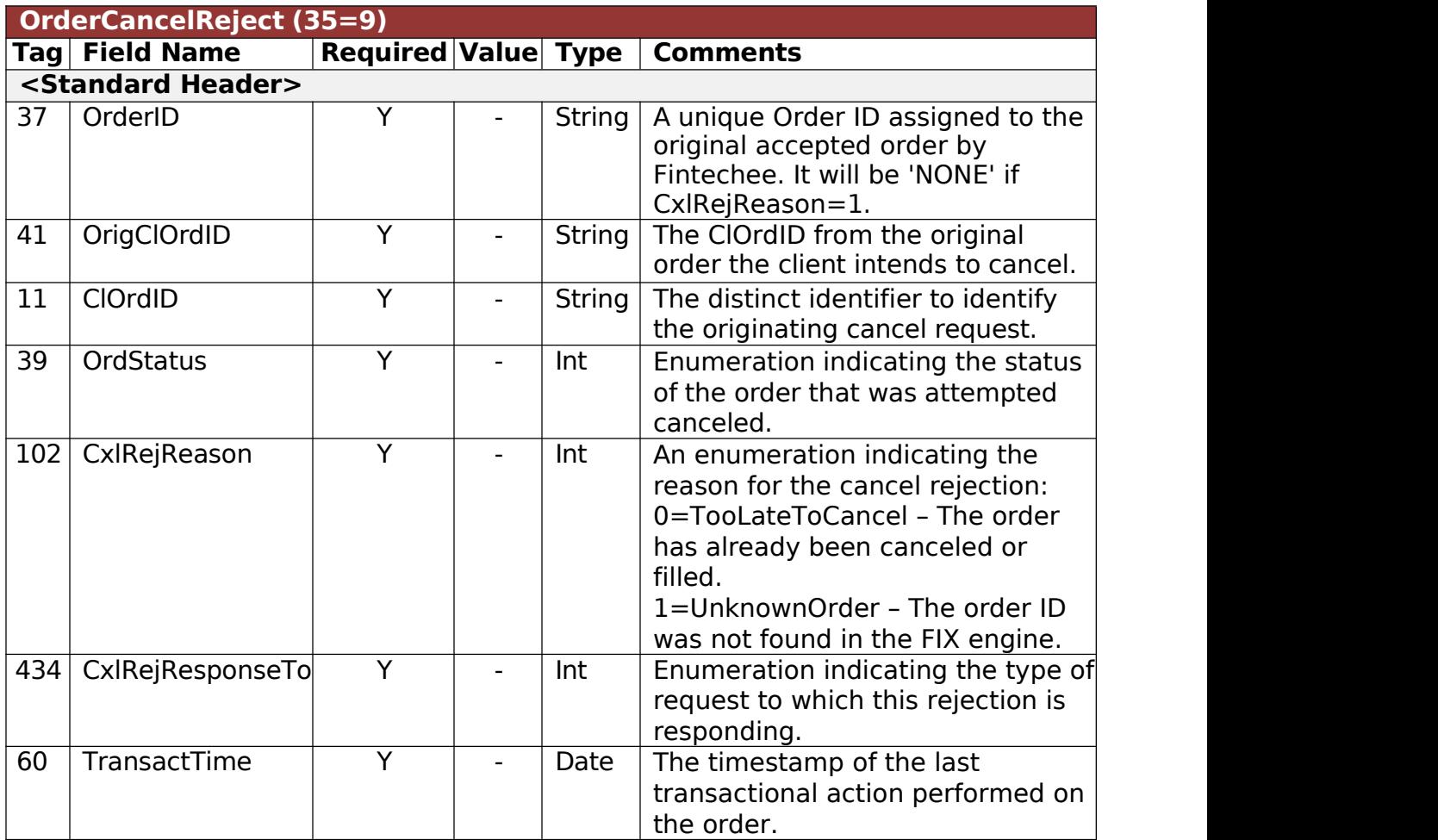